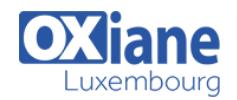

# **[Planning and Designing Microsoft Virtualization Solutions](https://www.oxiane.lu/formation/mpd_mvs_planning_designing_ms_virtual/)**

This five-day instructor-led course provides students with the knowledge and skills to design a complex data center and desktoparchitecture using Microsoft Windows Server 2008 R2 with Hyper-V or Hyper-V Server 2008 R2, Remote Desktop Services (RDS),System Center Suite, Microsoft Enterprise Desktop Virtualization (MED-V), Application Virtualization 4.6 (APP-V),as well as supporting applications and utilities. The information included in this class will provide students witha solid baseline of technology solutions, architecture considerations, and management requirements that can be integratedto build a successful virtualization infrastructure.

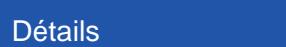

- Code : MPD-MVS
- Durée : 5 jours ( 35 heures )

#### Public

- 
- Infrastructure Architects • Virtualization Specialists

#### Pré-requis

Fundamental knowledge of System Center products including System Center Configuration Manager, System Center Operations Manager, System Center Virtual Machine Manager, and System Center Data Protection Manager

#### **Objectifs**

se préparer à l'examen 70-693

## **Programme**

## Module 1: Planning a Virtualization Strategy

This module will review key factors that must be considered when planning a data center or desktop virtualization strategy.

#### Lessons

- Understanding Virtualization Levels
- Defining the Case for Virtualization
- Reviewing Virtualization Technologies
- Reviewing the System Center Suite
- Understanding Licensing Options
- Reviewing Integration with Third-Party Products

### Lab : Hyper-V Server 2008 R2 Installation

- Installing Hyper-V Server 2008 R2
- Configuring Hyper-V Server 2008 R2

### Lab : Windows XP Mode Installation

- Installing Windows 7
- Install Windows Virtual PC
- Install Windows XP Mode
- Configuring and Launching a Virtual Application

### Lab : Application Virtualization 4.6 Installation

- Installing Application Virtualization Management Server
- Configuring the Windows Firewall
- Installing Application Virtualization Desktop Client
- Configuring the Default Application
- Launching the Default Application

## After completing this module, students will be able to:

• Understand the major factors to consider when they begin to architect a data center or desktop virtualization

#### infrastructure.

Envision a virtualization infrastructure strategy based on a set of basic business and technical requirements.

## Module 2: Designing a Virtualization Platform Infrastructure and High-Availability Strategy

This module will explain how to design a highly-available server virtualization infrastructure using Windows Server 2008 R2 Hyper-V.

#### Lessons

- Defining Server Virtualization Scenarios
- Defining Hyper-V Base Architectures
- Performing a Pre-Design Discovery
- Designing a Server Virtualization Infrastructure
- Designing the Hyper-V Host Architecture
- Designing the Virtual Machine Architecture
- Sizing a Hyper-V Host Farm

### Lab : Configuring and Using MAP 4.0

- Collecting Client Inventory Data
- Assessing Windows 7 Readiness
- Defining and Setting Custom Assessment Properties

### Lab : Hyper-V Storage Design and Configuration

- Building a Large disk
- Duplicating a Disk
- Designing a Pass-through Disk
- Designing a Mobile Clustering Storage Solution

### Lab : Hyper-V Virtual Network Design and Configuration

- Virtual Network Design For VM Isolation
- Virtual Network Design Between Virtual Machines Using

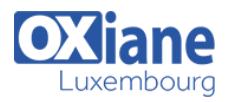

VI ANS

• Virtual Network Design Using VLANs

### Lab : Hyper-V Platform Virtualization Design Exercise

- Collecting Performance Data
- Obtaining Inventory Data for the Design Exercise
- Design Exercise
- Server Consolidation Using Virtualization

### Lab : Two-Node Virtual Machine Failover Cluster (Optional)

- Add and Configure Virtual Network Adapters
- Configuring the iSCSI Shared Disks
- Adding the Failover Clustering Feature to the Virtual Machines
- Configuring Failover Clustering on the Virtual Machines
- Using Failover Cluster Manager

## Lab : Two-Node Hyper-V Host Failover Cluster with Live Migration (Optional)

- Prepare the Physical Machines
- Configure the iSCSI Target
- Configure the iSCSI Initiator
- Adding the Failover Clustering Feature to the Hyper-V **Hosts**
- Configuring Failover Clustering on the Hyper-V Hosts
- Configuring Cluster Shared Volumes
- Creating a New Virtual Machine
- Making a Virtual Machine Highly Available
- Configuring Cluster Networks for Live Migration
- Initiating a Live Migration
- Live Migration of a High-Availability Virtual Machine

## After completing this module, students will be able to:

- Understand and design a Windows Server 208 R2 Hyper-V Virtualization Infrastructure
- Understand Hyper-V storage options and design a storage environment
- Understand Hyper-V virtual networks options and design a virtual network environment
- Understand Hyper-V Snapshots and how to manage a Snapshot hierarchy
- Understand Hyper-V host and virtual machine failover cluster options for high-availability and how to design a high-availability environment

### Module 3: Designing a Virtualized Desktop **Infrastructure**

This module will explain how to design a virtualized desktop infrastructure based on a local desktop or central VDI strategy.

#### Lessons

- Defining Desktop Virtualization Scenarios
- Designing a Local Desktop Infrastructure
- Designing a VDI Deployment using Windows Server 2008 R2 Hyper-V and RDS
- Designing an Application Strategy using RemoteApp
- Designing a VDI Deployment using Windows Server 2008

#### R2 Hyper-V and Citrix XenDesktop

## Lab : VDI with Windows Server 2008 R2 Hyper-V and RDS Connection Broker

- Configuring the Hyper-V Host Server
- Configuring the Remote Desktop Session Host Role Service
- Configuring the Remote Desktop Virtualization Host Role Service
- Configuring the Remote Desktop Connection Broker Role **Service**
- Configuring the Remote Desktop Connection Web Access Role Service
- Configuring the Virtual Machines for RDS
- Configuring the Virtual Machines for Rollback
- Configuring the Virtual Desktop Pool
- Connecting to a Virtual Desktop Pool
- Configuring the Personal Virtual Desktop
- Connecting to a Personal Virtual Desktop

### Lab : Using RemoteApp for Hyper-V to Deliver Applications in a VDI

- Configuring the Virtual Machine Guest Operating System
- Creating an RDP File
- Connecting to the Notepad Application using RemoteApp

### Lab : Scenario-Based Virtualization Desktop Infrastructure Design Exercise

Design a Virtualization Desktop Infrastructure

#### After completing this module, students will be able to:

- Select and design a virtualized desktop infrastructure
- Design a VDI based on Windows Server 2008 R2 Hyper-V and RDS
- Design an application delivery strategy using RemoteApp

## Module 4: Designing an Application Virtualization **Infrastructure**

This module will explain how to design an application delivery infrastructure for virtualized desktops using Application Virtualization 4.6.

#### Lessons

- Planning an Application Virtualization 4.6 Infrastructure
- Designing an Application Virtualization 4.6 Infrastructure
- Using Application Virtualization 4.6 with System Center Configuration Manager 2007 R2
- Using Application Virtualization 4.6 with RDS

## Lab : Using Application Virtualization 4.6 to Deliver Applications in a VDI Scenario

- Installing Application Virtualization Sequencer
- Sequencing Word Viewer 2003
- Launching the Word Viewer 2003 Application From a Personal Virtual Desktop

#### After completing this module, students will be able to:

- Understand the Application Virtualization 4.6 architecture
- Design an Application Virtualization 4.6 Infrastructure for

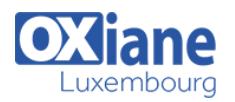

application delivery in aon delivery in a VDI environment

## Module 5: Designing a Virtualization Infrastructure Management Strategy

This module will explain the factors to consider and Microsoft suite of applications available to design a management infrastructure.

#### Lessons

- Developing a Virtualization Infrastructure Management Environment with the System Center Suite
- Developing a Virtual Machine Deployment Strategy
- Developing a Virtual Machine Conversion Strategy
- Developing an Administrative Strategy
- Developing a Virtual Machine Migration Strategy
- Developing a Disaster Recovery Strategy
- Developing a Maintenance Strategy

## Lab : Configuring and Using a System Center VMM Self-Service Portal

- Configuring Self-Service User Policy
- Logging into a VMM 2008 R2 Self-Service Portal
- Creating a Virtual Machine using the Self-Service Portal

## Lab : Performing a P2V Conversion using System Center VMM 2008 R2

• Performing a P2V Conversion

## Lab : Configuration and Use of the Remote Server Administration Toolkit

- Windows 7 RSAT Installation
- Adding an RSAT Administration Tool for Hyper-V
- Managing a Hyper-V Server using RSAT

## Lab : Performing a Virtual Machine Export/Import using System Center VMM

- Exporting a Virtual Machine Using VMM 2008 R2
- Importing a Virtual Machine Using VMM 2008 R2

## Lab : Performing a Virtual Machine Backup Using System Center DPM

- Configuring Storage for Use with DPM 2007 SP1
- Installing a DPM Agent in a Virtual Machine
- Creating a Protection Group to Backup a Virtual Machine
- Recovering a Directory to a Virtual Machine

## Lab : Offline Virtual Machine Update using System Center ConfigMgr 2007 SP2

- Configuring the Hyper-V Host Server
- Installing OVMST 2.1 on the VMM Server
- Adding the Hyper-V Host Server as a Managed VMM host
- Configuring the Client Virtual Machine Firewall Settings
- Configuring System Center ConfigMgr 2007 SP2
- Storing the Client Virtual Machine in the VMM Library
- Configuring OVMST 2.1 to Perform an Offline Virtual Machine Update
- Monitoring an Offline Virtual Machine Update using OVMST 2.1

## After completing this module, students will be able to:

- Understand the critical areas of management for a virtualization infrastructure
- Understand the System Center Suite and how it can be used to design a virtualization infrastructure management strategy
- Identify applications and utilities available to perform virtualization infrastructure management tasks

## Modalités

- Type d'action :Acquisition des connaissances
- Moyens de la formation :Formation présentielle 1 poste par stagiaire 1 vidéo projecteur Support de cours fourni à chaque stagiaire
- Modalités pédagogiques :Exposés Cas pratiques Synthèse
- Validation :Exercices de validation Attestation de stages